- 1) EPL is supported by Windows XP and 7 and browsers such as Google Chrome, IE 9, and Firefox. For the best user experience, use Google Chrome.
- 2) IR Link: http://simplairepl.com/IR/Login/Login.aspx
- 3) For creating a new account password, make sure you use a minimum of 7 characters and no blank spaces. Also, the password is case sensitive and should contain at least 1 non alphanumeric character. If the password does not meet these requirements, then the box will have a red border:

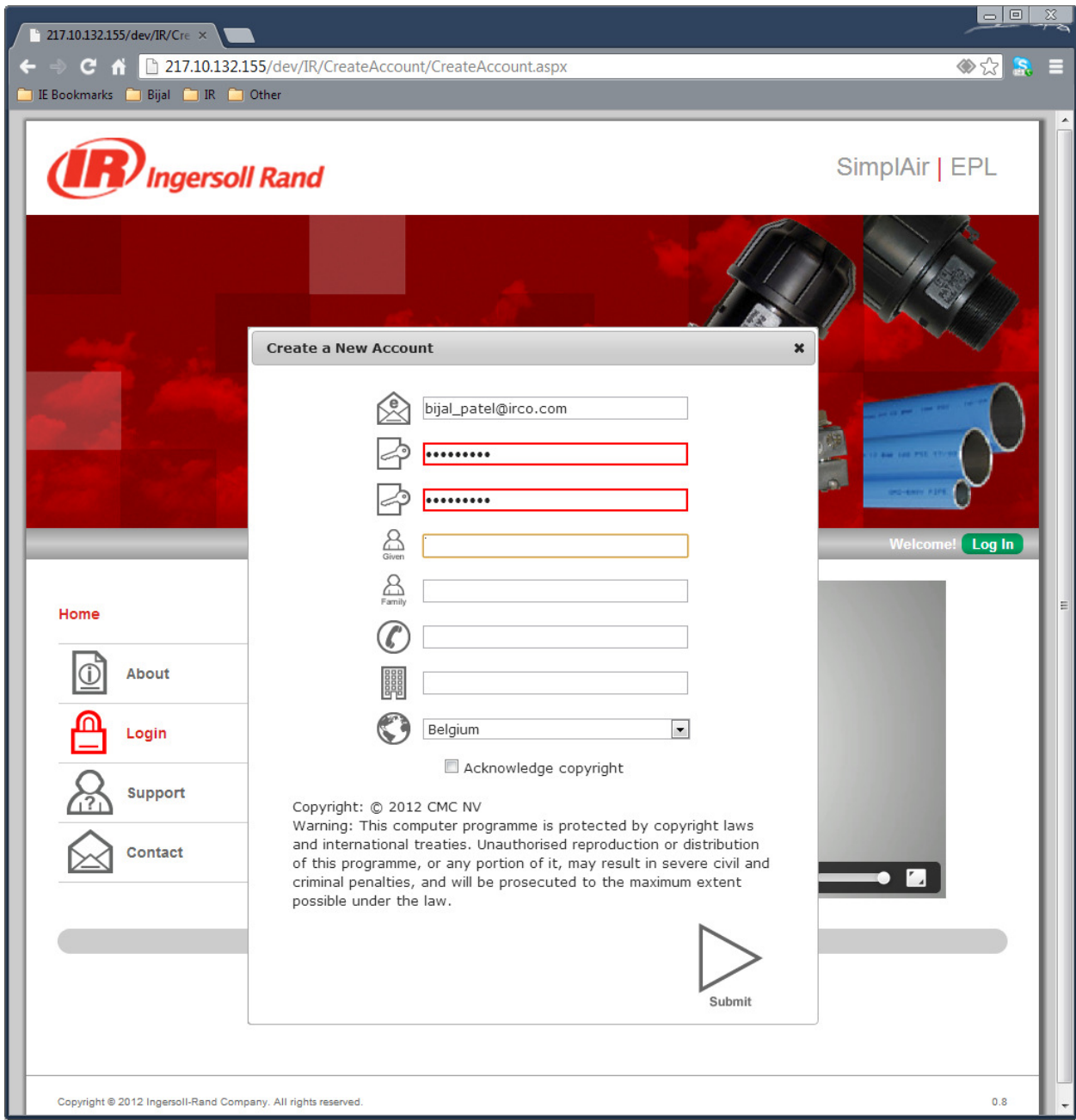

4) When going from one tab to another, make sure you save. If not, the changes may get lost.

5) When creating a project, be sure to use the appropriate country.

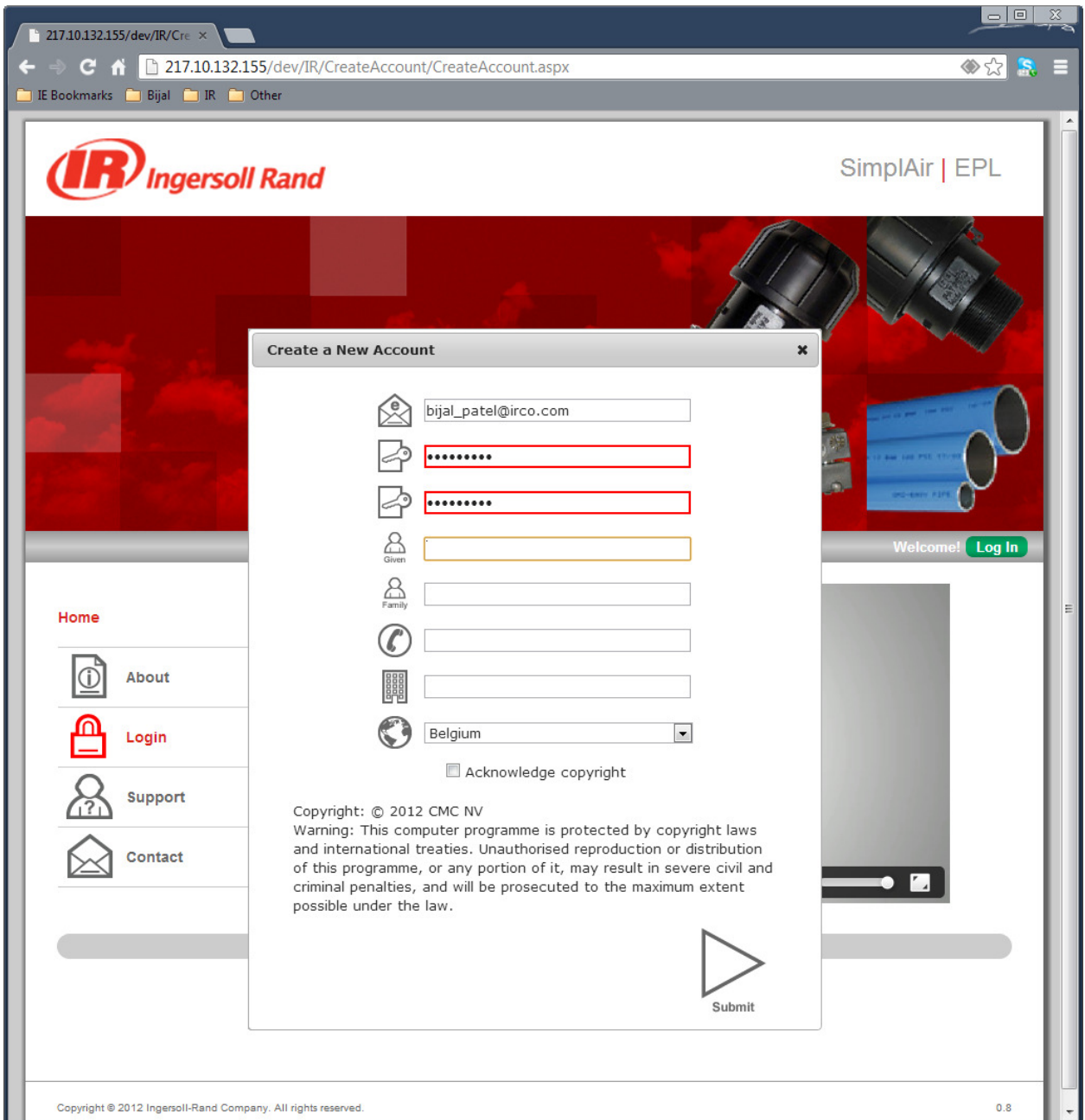

- 6) For copying the screen shot of the 3D design, get the view window at the zoom that you need and then press "p" on the keyboard. This will open a new page with the screenshot. Then right click on the mouse and save. The saved file can be brought into Publish.
- 7) For Zoom In or Zoom Out, the wheel on the mouse can be used or the zoom icon.
- 8) Some of the icons that are shown below the tabs and above the 3D image window are not functional yet, they are under development.

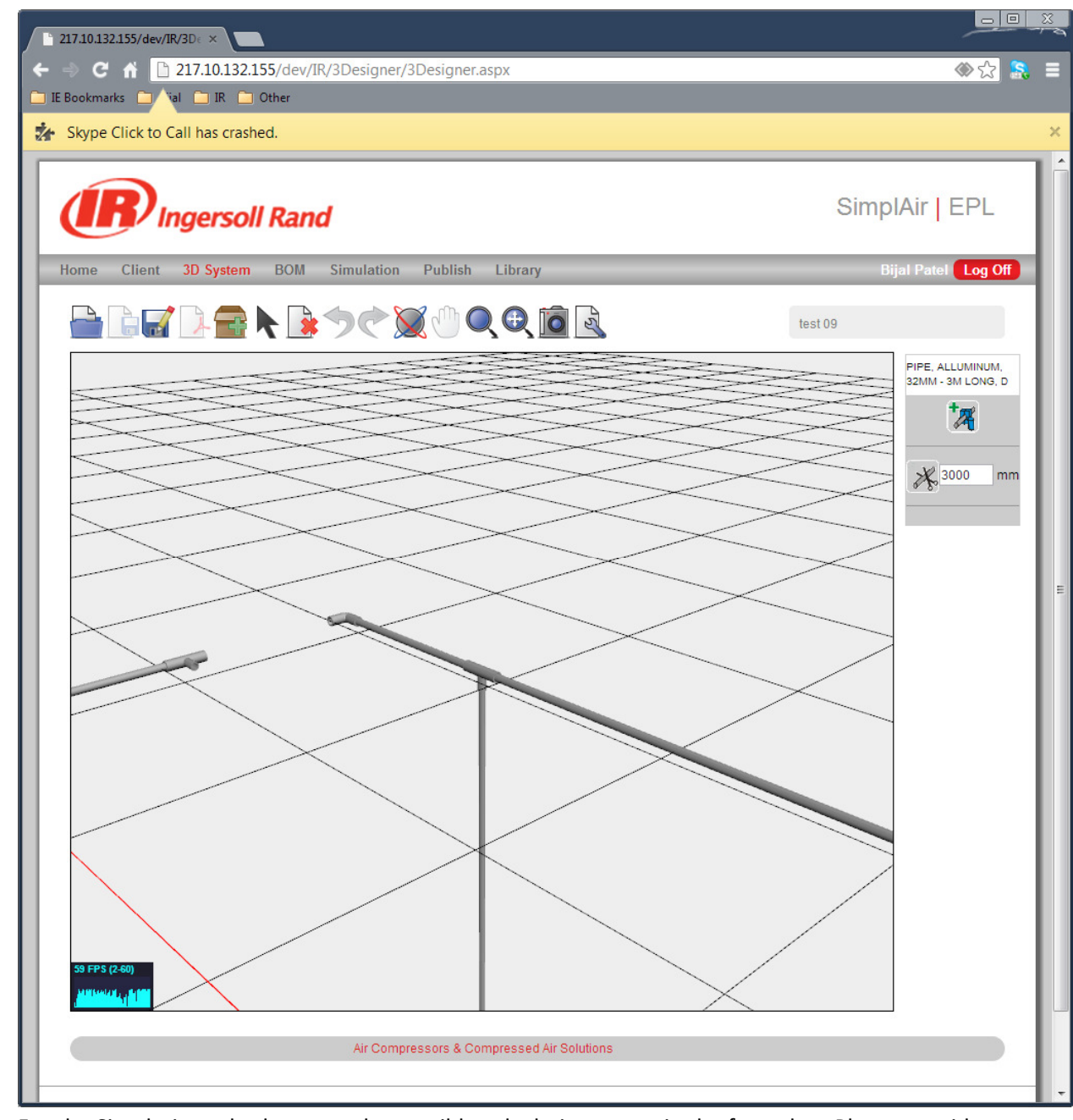

- 9) For the Simulation tab, there may be possible calculation errors in the formulas. Please provide feedback if you find any issues.
- 10) For the Simulation tab, presently the only pipe material that can be used is black steel.

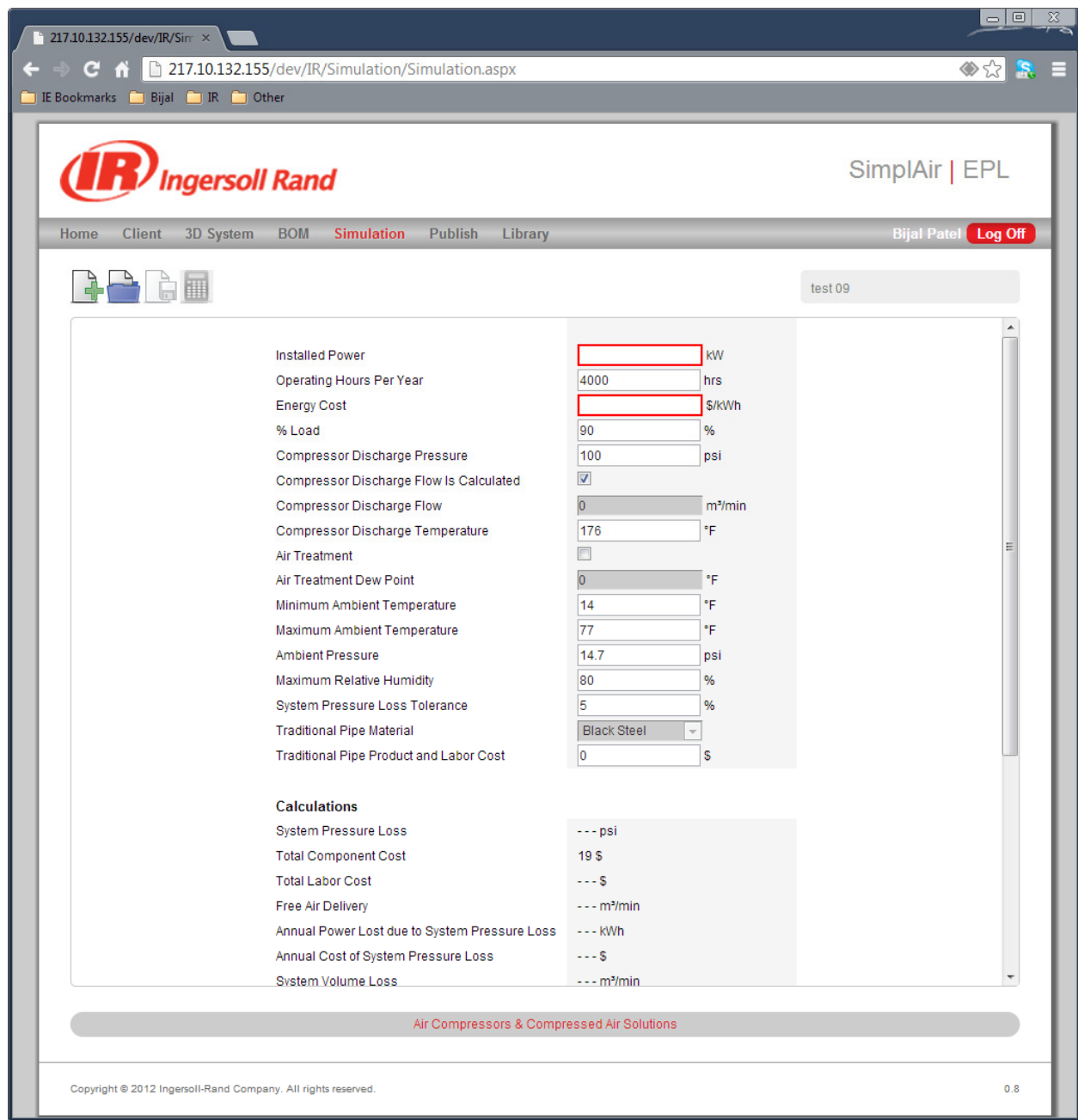

11) If there are any technical issues, potential bug, or questions, please email to administrator using the Contact form in the Landing page:

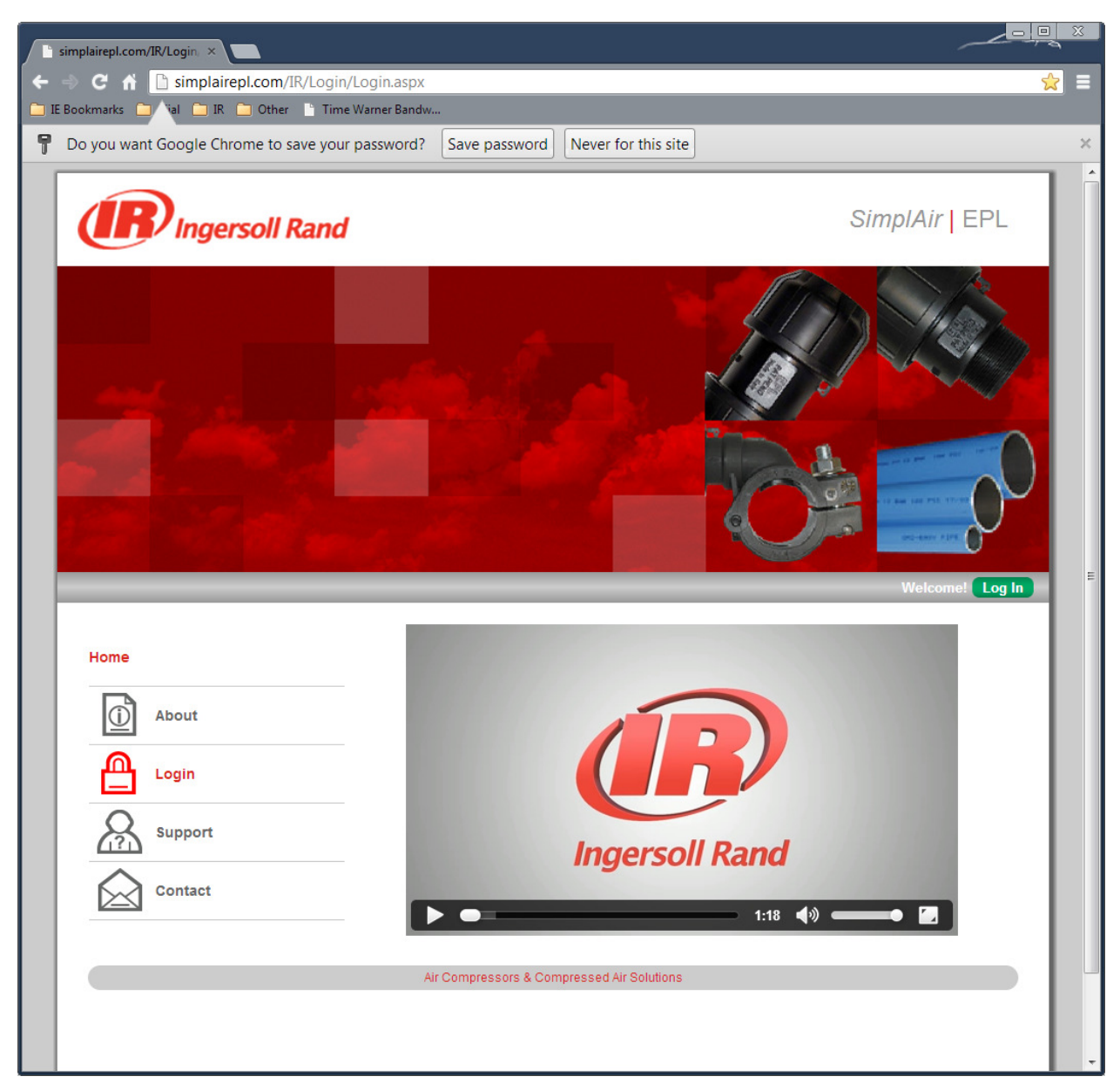